# **RTX 600 /V DOMINO**

**Контроллер канальных холодильных установок с управлением импульсными электронными ТРВ.**

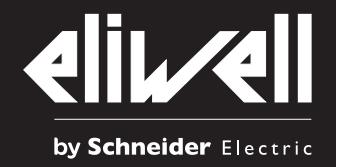

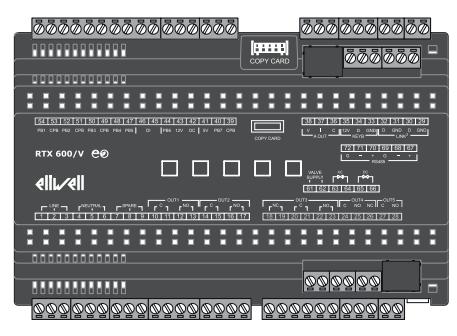

- Встроенный драйвер электронного ТРВ (переменного/постоянного напряжения)
- Алгоритмы Энергосбережения
- Предустановленные Приложения
- Одиночная и сдвоенная Разморозка
- Рамочный Нагреватель
- Автоматическая настройка локальной сети

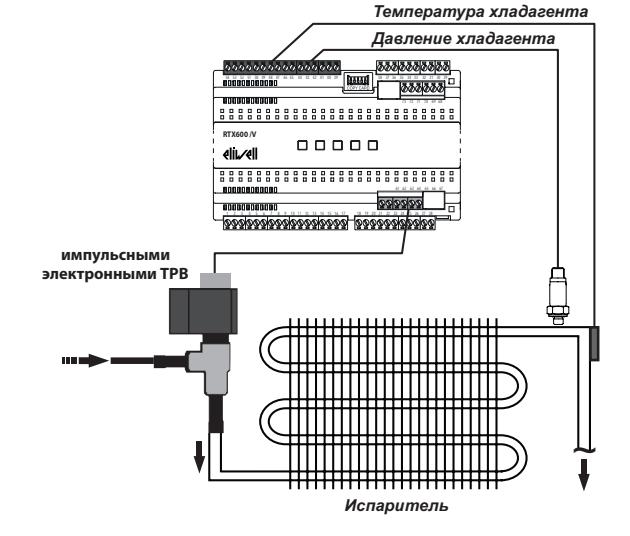

**Внимание**: дополнительная информация, описание регуляторов и полный перечень параметров изложены в Руководстве пользователя, которое размещено на web-сайте фирмы Eliwell (**www.eliwell.com**).

### **ЭЛЕКТРИЧЕСКИЕ ПОДКЛЮЧЕНИЯ**

## **ОПАСНОСТЬ**

#### **ОПАСНОСТЬ ПОРАЖЕНИЯ УДАРОМ ЭЛЕКТРИЧЕСКОГО ТОКА, ВЗРЫВА ИЛИ ДУГОВОЙ ВСПЫШКОЙ**

- Отключите питание со всего оборудования включая подключенные приборы перед снятием крышек или открытием дверок, или перед
- Установкой или снятием любых аксессуаров, оборудования, кабелей или проводов.
- Где и когда это указано всегда используйте проверенное средство измерения напряжения, что бы убедиться в его отсутствии.
- Установите на место и закрепите все крышки, аксессуары, оборудование, кабели и провода.
- Перед подачей питания убедитесь в наличии надлежащего заземления всех устройств, у которых оно предусмотрено.
- Используйте только напряжение указанного номинала для включения этого прибора и связанных с ним устройств.

#### **Несоблюдение этих инструкций приведет к смерти или серьезной травме.**

Устройство разработано для работы вне каких бы то ни было опасных зон.

Устанавливайте этот прибор в зонах заведомо свободных от опасных включений в атмосфере.

### **ОПАСНОСТЬ**

#### **ПОТЕНЦИАЛЬНАЯ УГРОЗА ВЗРЫВА И ПОЖАРА**

Не используйте этот прибор в установках с использование пожароопасного хладагента R290.

**Несоблюдение этих инструкций приведет к смерти или серьезной травме.**

### **ОПАСНОСТЬ**

#### **РИСК ПЕРЕГРЕВА И НЕПРЕДВИДЕННОГО ФУНКЦИОНИРОВАНИЯ УСТРОЙСТВА**

- Устройство разработано для работы вне каких бы то ни было зон с наличием опасности.
- Не используйте с нагрузками, не соответствующими указанным в технической спецификации.
- Не превышайте максимально допустимого тока; для больших нагрузок используйте контакторы должной мощности.

#### **Несоблюдение этих инструкций приведет к смерти или серьезной травме.**

Электрическое оборудование должно устанавливаться, эксплуатироваться, обслуживаться и управляться только квалифицированным персоналом. Eliwell не несет никакой ответственности за последствия использования данных материалов.

### **ПРЕДУПРЕЖДЕНИЕ**

**НЕПРЕДВИДЕННОЕ ФУНКЦИОНИРОВАНИЕ УСТРОЙСТВА ИЗ-ЗА НЕПРАВИЛЬНОГО ПОДКЛЮЧЕНИЯ**

Сигнальные цепи (Цифровых входов, связи и источника питания) должны прокладываться отдельно от силовых кабелей.

**Несоблюдение этих инструкций может привести к смерти, серьезной травме или повреждению оборудования.**

#### Частное предприятие "Юдилен-Холод" || +375296803378 || https://купизапчасть.бел || Минская обл., Минский р-н, Щомыслицкий с/с, 92/4

**Температурные датчики** (типов NTC, PTC, Pt1000) не имеют полярности подключения и допускают удлинение обычным двухжильным кабелем.

Удлинение датчиков влияет на электромагнитную устойчивость прибора: будьте внимательны при прокладке таких сигнальных кабелей. **Ратиометрические** (0 ... 5 В) или **токовые** (4 ... 20 мА) **датчики давления** имеют полярность подключения, соблюдайте ее.

#### **СОДЕРЖАНИЕ КОРОБКИ**

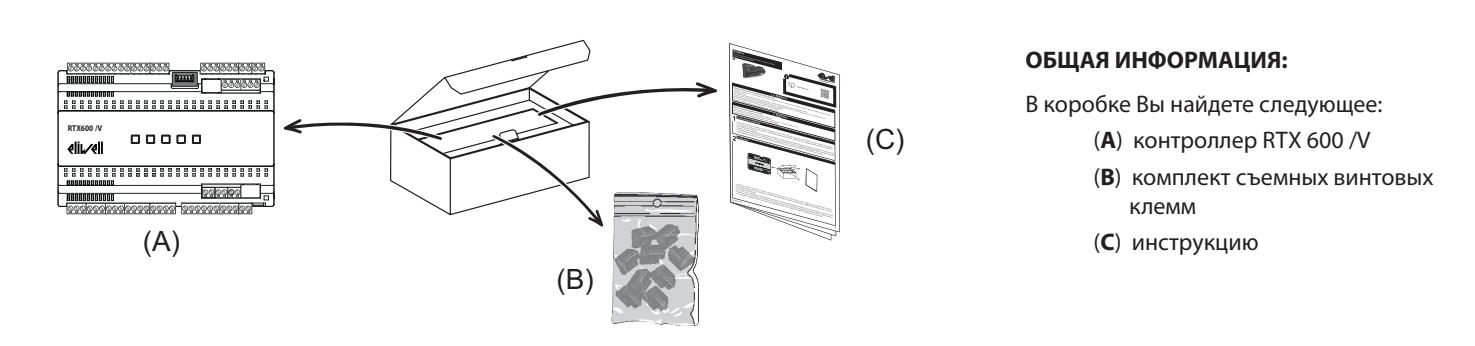

#### **РАЗМЕРЫ**

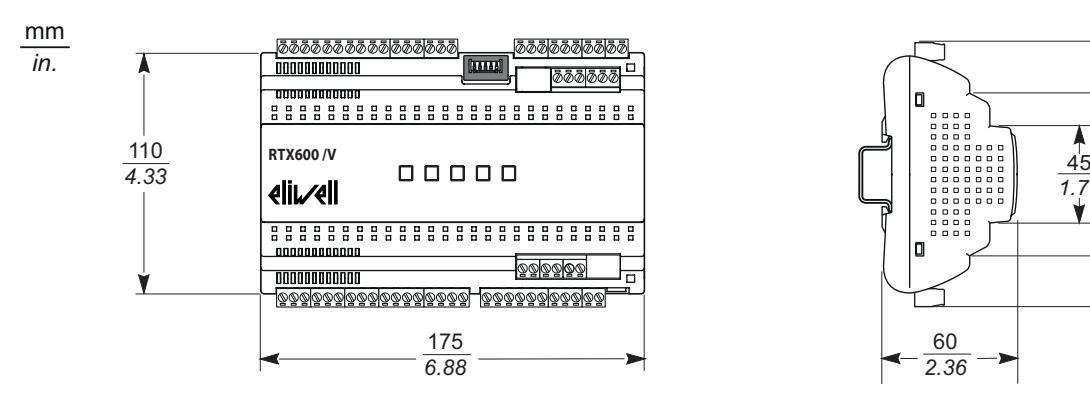

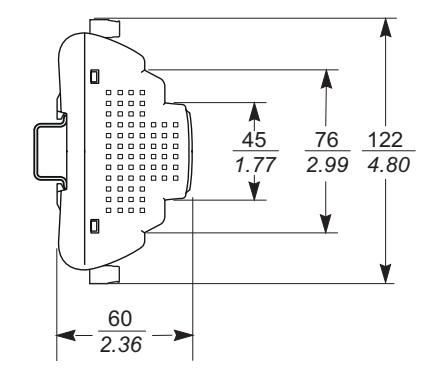

### **МЕХАНИЧЕСКАЯ УСТАНОВКА**

## **А ПРЕДУПРЕЖДЕНИЕ**

#### **НЕПРЕДВИДЕННОЕ ФУНКЦИОНИРОВАНИЕ УСТРОЙСТВА**

- Устанавливайте устройства с повышенным выделением тепла в верхней части шкафа и обеспечьте должную их вентиляцию.
- Не устанавливайте этот прибор около/над устройствами с повышенным тепловыделением, которые могут вызвать перегрев.
- Устанавливайте контроллер в месте, обеспечивающем минимальное расстояние от сруктурного и дополнительного оборудования, как указано в данном документе.
- Устанавливайте прибор в точном соответствии с технической спецификацией, приведенной в данном документе.
- **Несоблюдение этих инструкций может привести к смерти, серьезной травме или повреждению оборудования.**

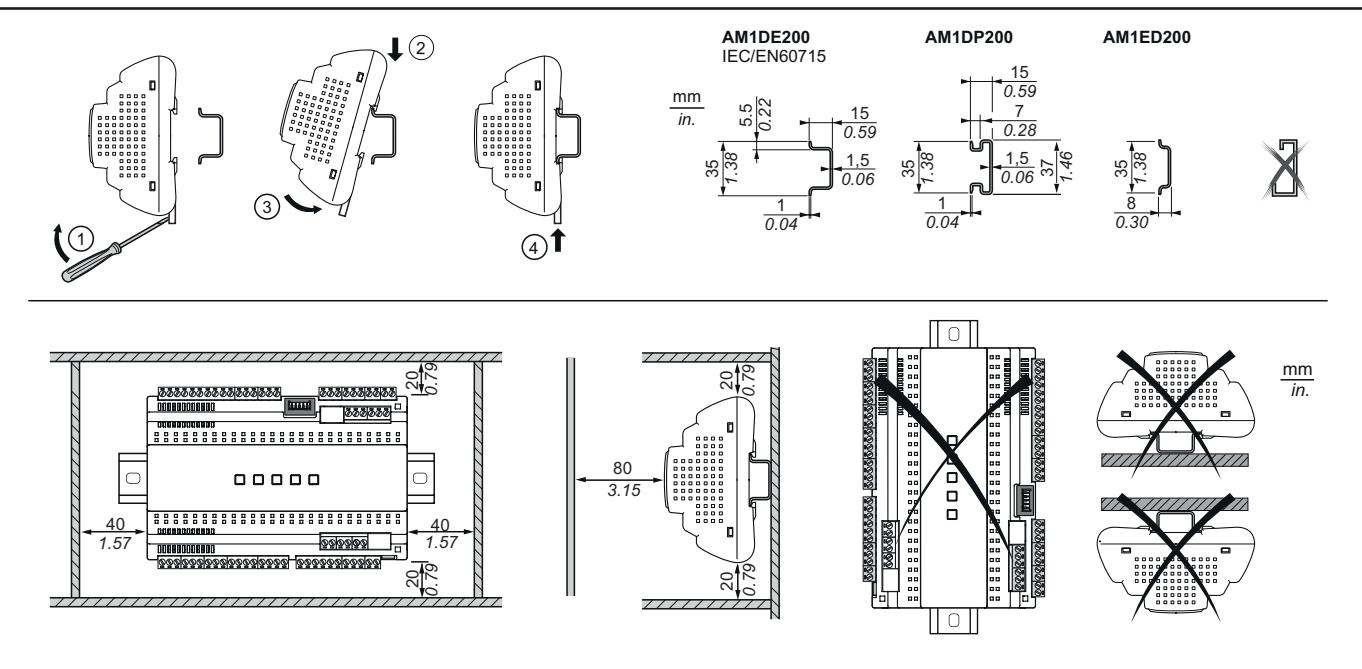

**RTX 600 /V Domino 2/22**

### **ТЕХНИЧЕСКАЯ СПЕЦИФИКАЦИЯ (EN 60730-2-9)**

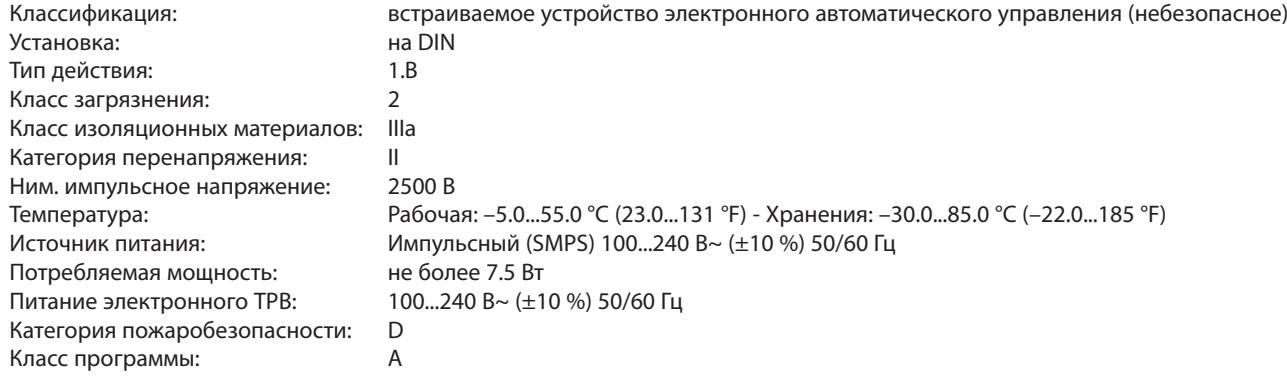

### **ДОПОЛНИТЕЛЬНАЯ ИНФОРМАЦИЯ**

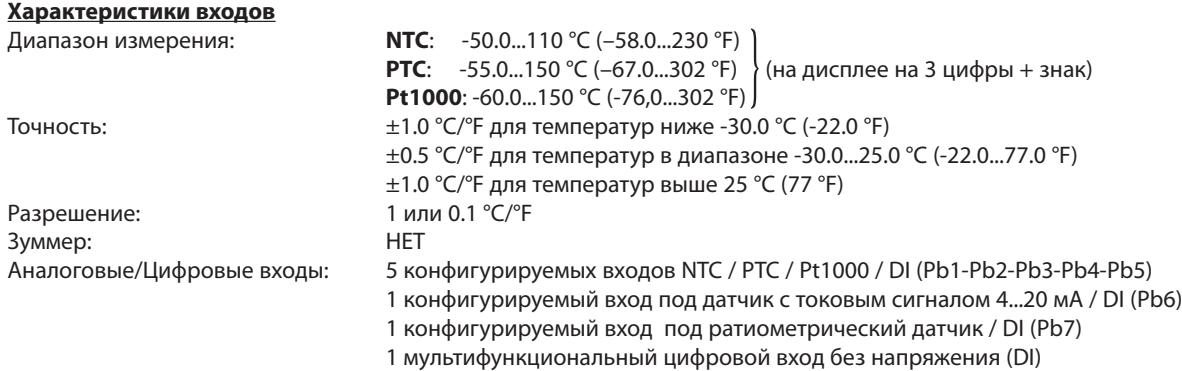

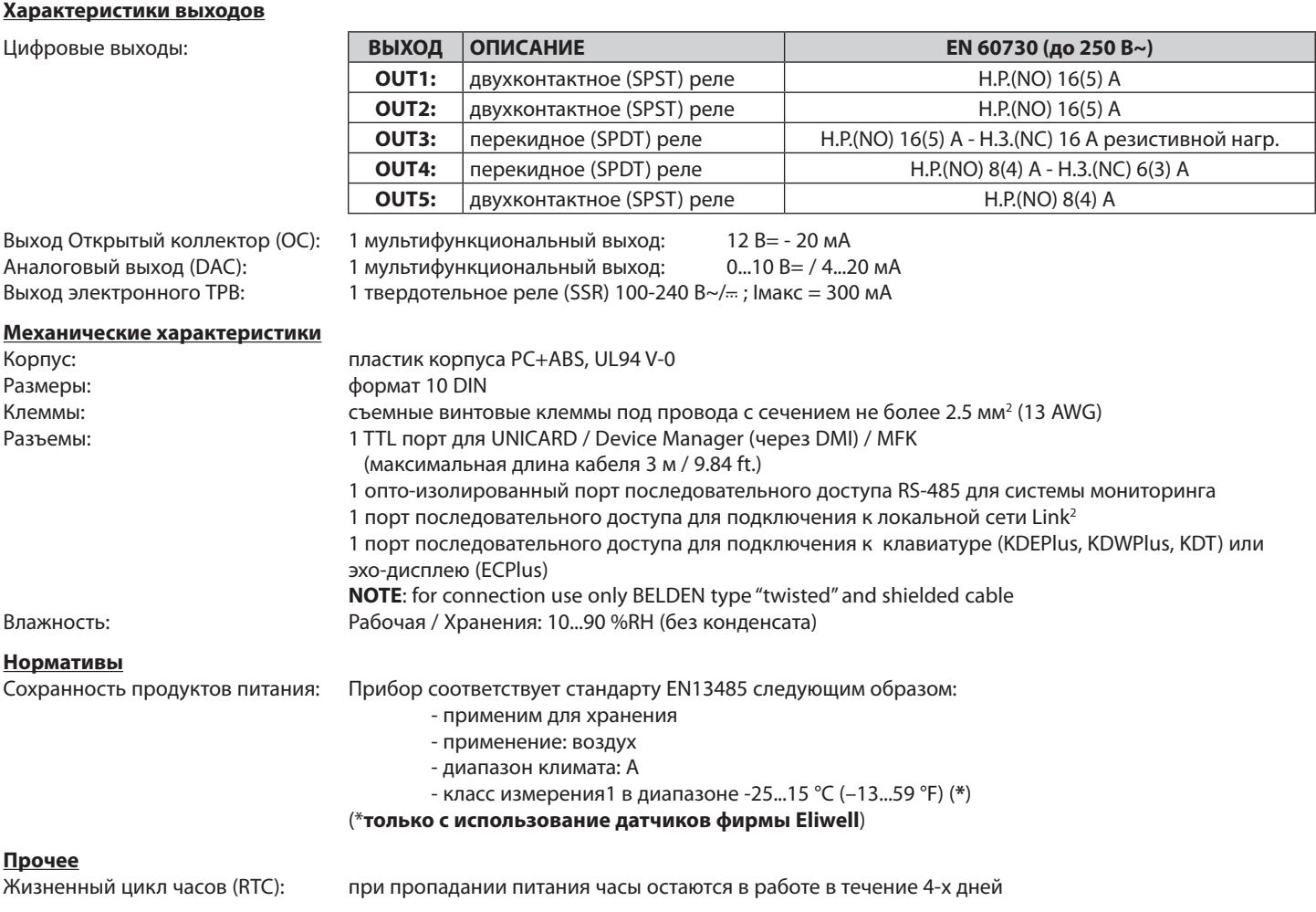

**ПОМНИТЕ**: Технические характеристики, относящиеся к измерениям (диапазон, точность, разрешение и т.п.) относятся к прибору в прямом смысле, а не ко всяческим используемым аксессуарам (например, датчикам).

### СХЕМА ПОДКЛЮЧЕНИЯ

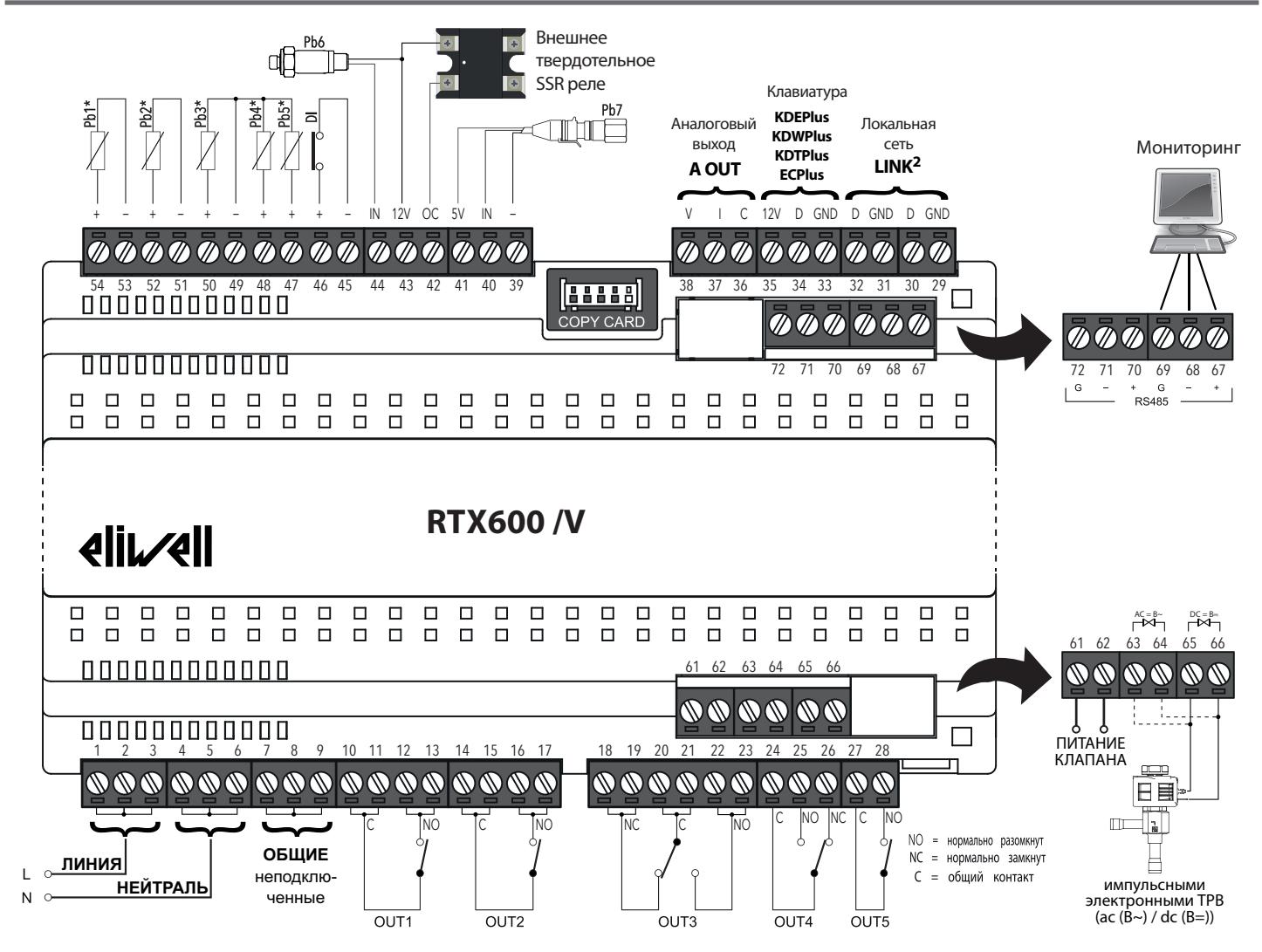

 $*$  аналоговые выходы Pb1...Pb5 могут конфигурироваться и как цифровые входы (DI).

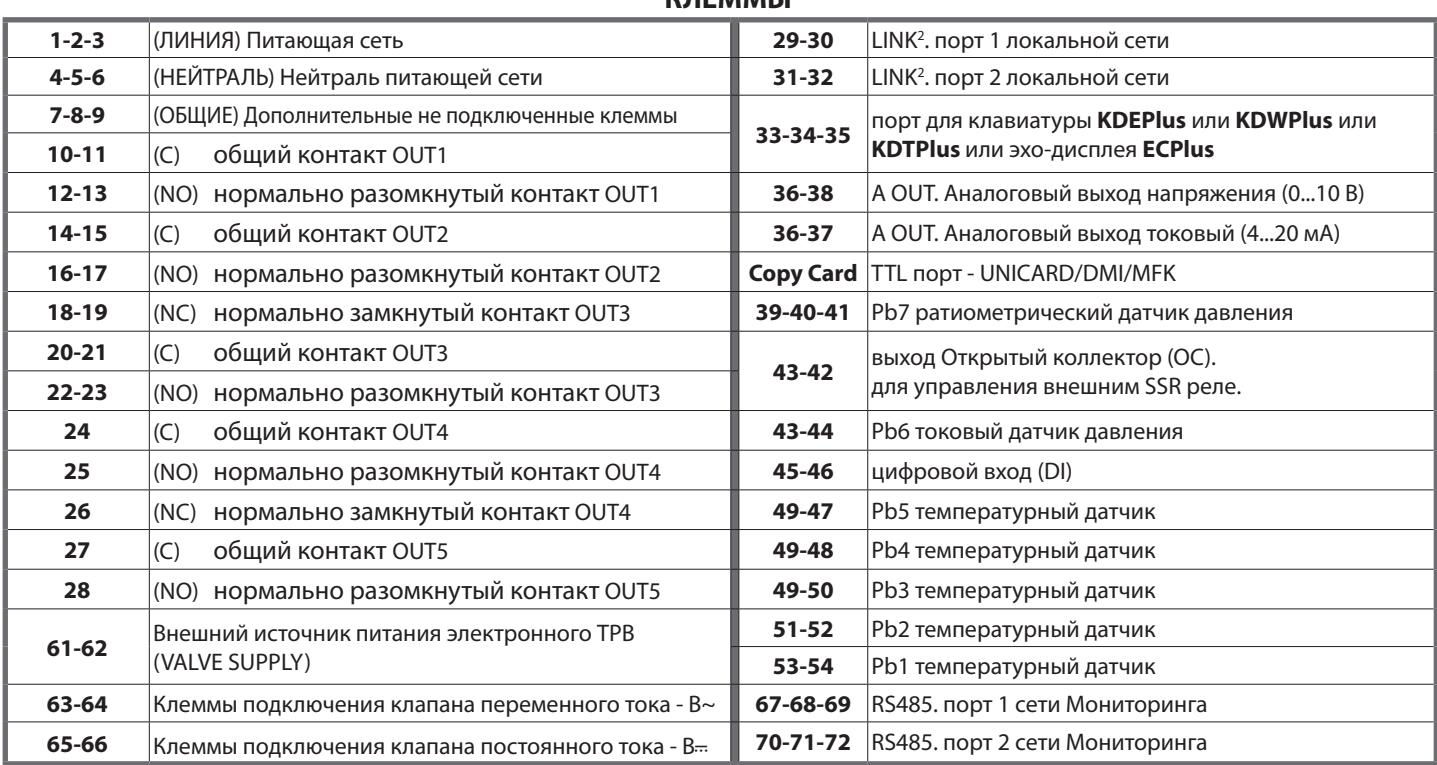

**VECMMALI** 

RTX 600 /V Domino

 $4/22$ 

#### А ОПАСНОСТЬ 4

ОТСОЕДИНЕНИЕ КАБЕЛЯ ПРИВОДИТ К ЭЛЕКТРИЧЕСКОМУ УДАРУ

Затягивайте подключаемые кабели с указанным в спецификации моментом.

Несоблюдение этих инструкций приведет к смерти или серьезной травме.

Таблица отображает тип и размер кабелей для винтовых клемм с шагом 5.00 мм (0.197 in.) или 5.08 мм (0.2 in.)

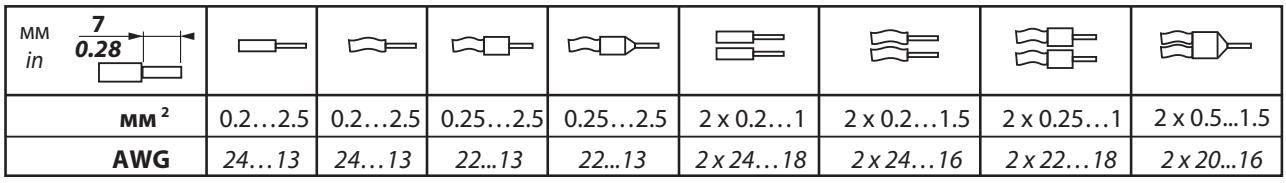

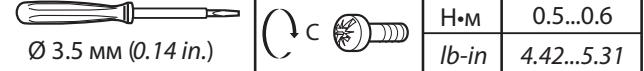

### ИСХОДНЫЕ (ПРЕДУСТАНОВЛЕННЫЕ) ПРИЛОЖЕНИЯ

ОПИСАНИЕ ПРИЛОЖЕНИЙ

АР1: холодильная установка с электрической разморозкой.

АР2: холодильная камера с электрической разморозкой.

АРЗ ... АР8: холодильная установка с электрической разморозкой.

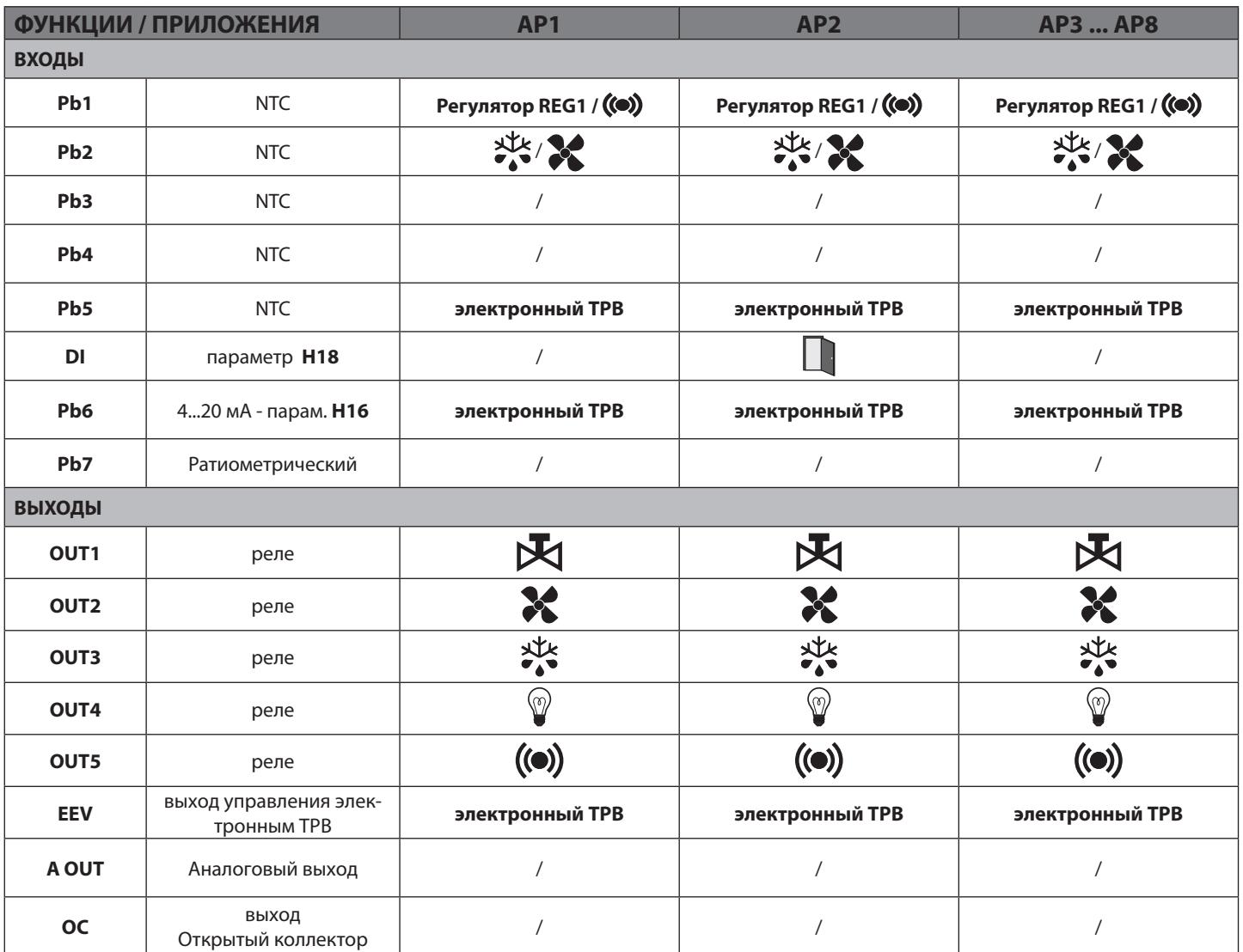

### **ЭЛЕКТРОННЫЙ ТЕРМО-РАСШИРИТЕЛЬНЫЙ ВЕНТИЛЬ (ТРВ)**

Контроллер может управлять импульсными электронными ТРВ переменного и постоянного напряжения.

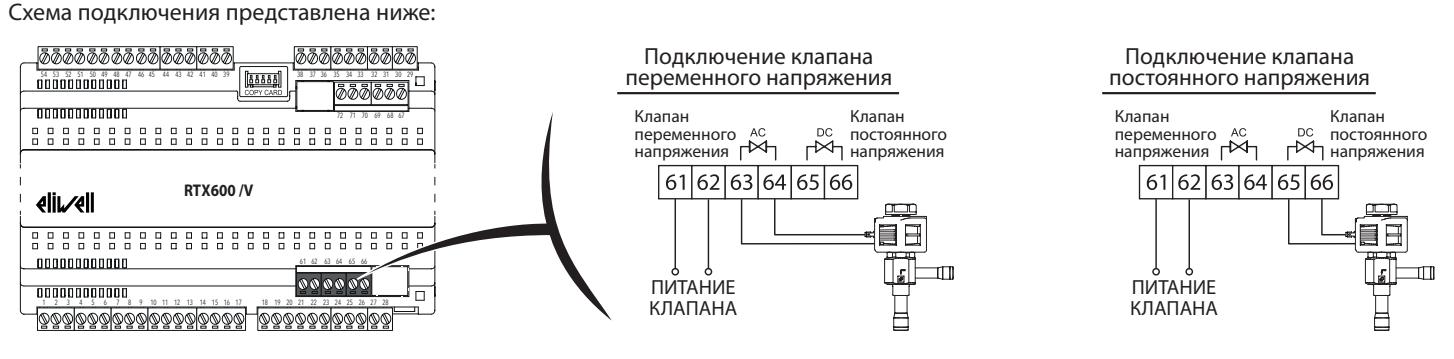

Перед подключением клапана правильно сконфигурируйте **RTX 600 /V** выбрав тип клапана из перечень совместимых / контролируемых клапанов.

### **А ПРЕДУПРЕЖДЕНИЕ**

#### **НЕПРАВИЛЬНОЕ ФУНКЦИОНИРОВАНИЕ УСТРОЙСТВА ИЗ-ЗА НЕПРАВИЛЬНОГО ПОДКЛЮЧЕНИЯ**

Проверьте заявленные производителем параметры клапана перед использованием его общей настройки.

**Несоблюдение этих инструкций может привести к смерти, серьезной травме или повреждению оборудования.**

Eliwell Controls Srl не несет ответственности за данные от производителей клапанов включая их обновления и модификации. Обратитесь к Руководствам на прибор и на клапан для проверки их совместимости и правильной настройки. Правильно выбирайте катушку драйвера под наиболее использующийся в установке или удобный источник питания.

### *ПРИМЕЧАНИЕ:*

#### **НЕРАБОТОСПОСОБНОСТЬ ПРИБОРА**

- Перед подачей питания внимательно перепроверьте все подключения.
- Драйвер RTX 600 /V подает на клапан то же напряжение, которое подается для Питания Клапана (Valve Supply).
- Для клапанов постоянного напряжения для Питания Клапана (Valve Supply) используется переменное напряжение. (т.е. если используется катушка на 240 В =, то на Питание Клапана (Valve Supply) нужно подать 240 В~).

#### **Несоблюдение этих инструкций может привести к повреждению оборудования.**

Сконфигурируйте датчик температуры перегрева (**rSS** - датчик температуры NTC/PTC/Pt1000) и датчик давления насыщения (**rSP** - датчик давления Ратиометрический или с токовым сигналом 4...20 мА).

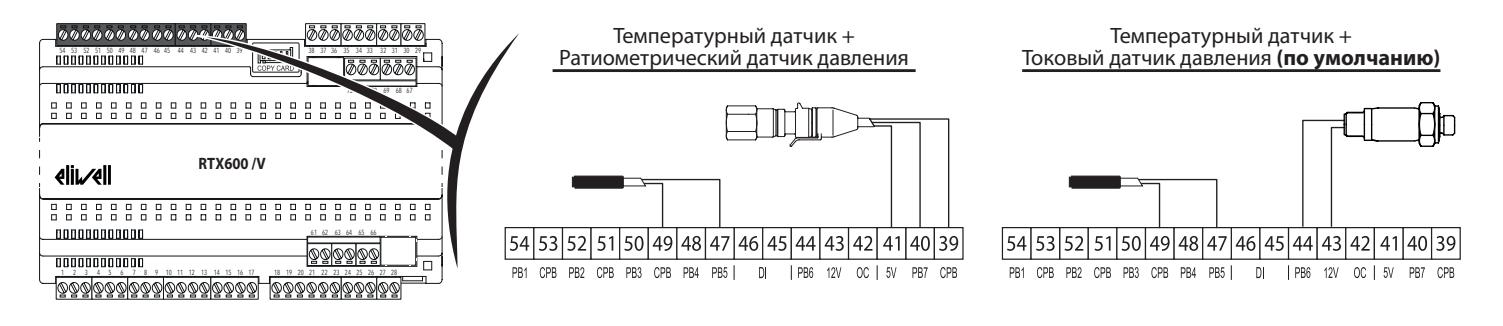

Датчик давления насыщения можно подключить к каждому контроллеру в Локальной сети (до 8 приборов):

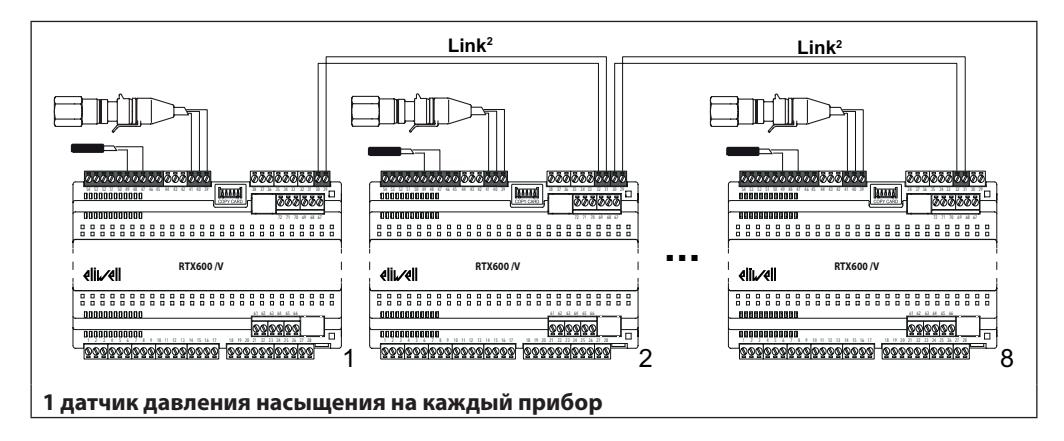

#### Частное предприятие "Юдилен-Холод" | +375296803378 | https://купизапчасть.бел | Минская обл., Минский р-н, Щомыслицкий с/с, 92/4

Возможна установка одного общего датчика давления насыщения на все контроллеры Локальной сети Link2 (до 8 приборов):

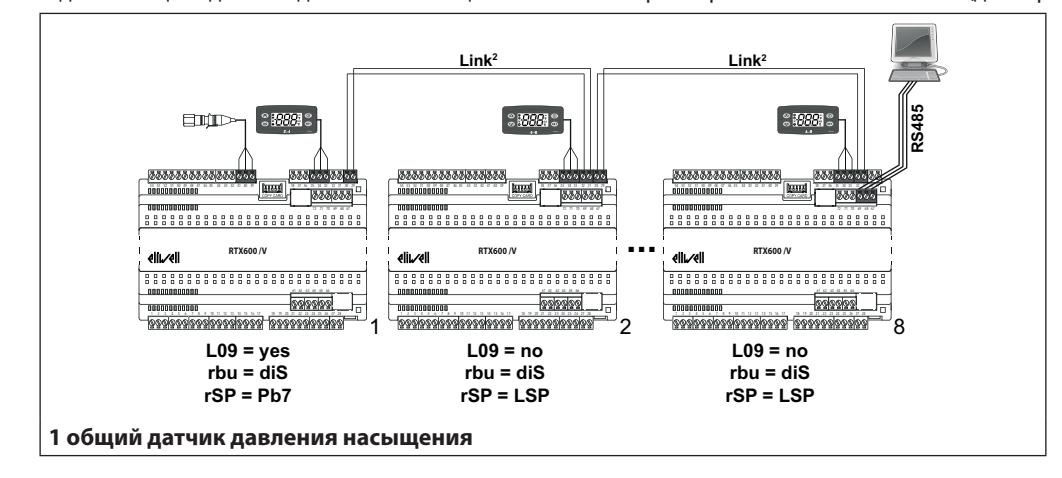

Вариант с двумя датчиками давления насыщения на все контроллеры сети Link2 (до 8 приборов), где один - резервный:

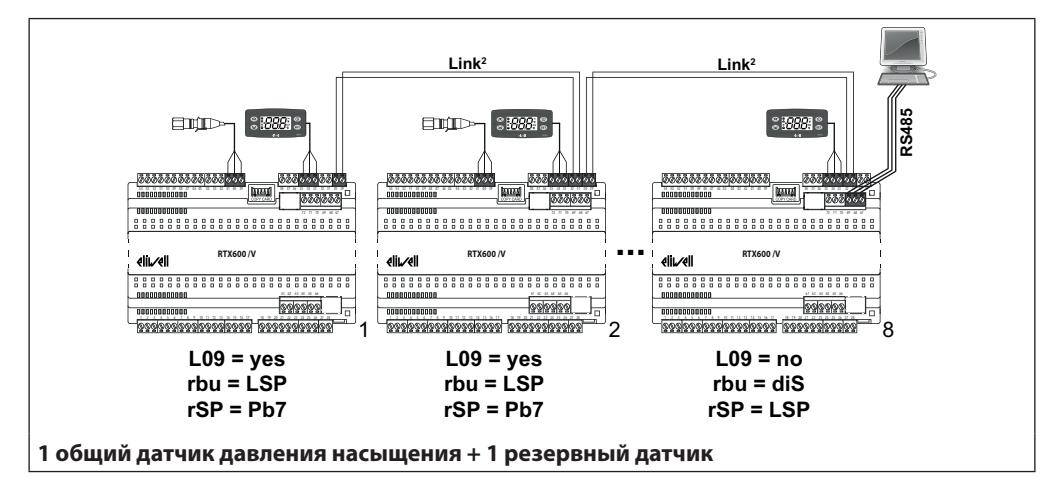

Физически (вне Локальной сети) можно иметь общее подключение одного датчика насыщения к нескольким приборам (до 10).

**ПОМНИТЕ**: Такое подключение применимо только для Ратиометрических датчиков давления насыщения.

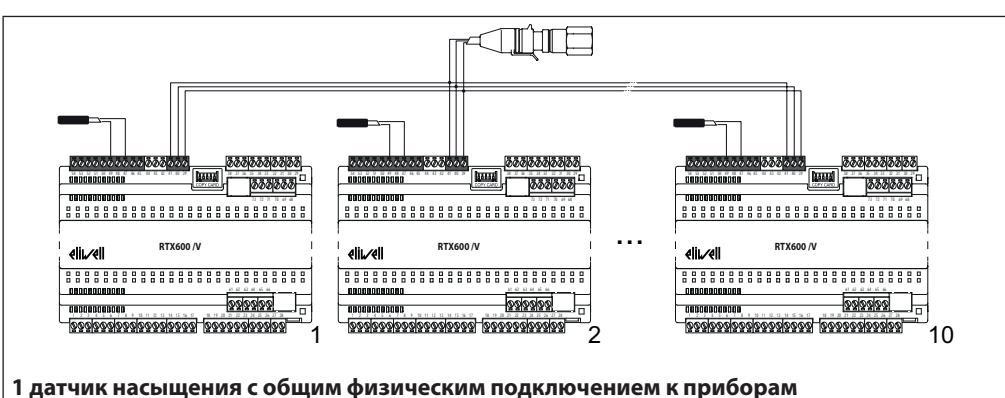

Используемые параметры приведены в таблице ниже:

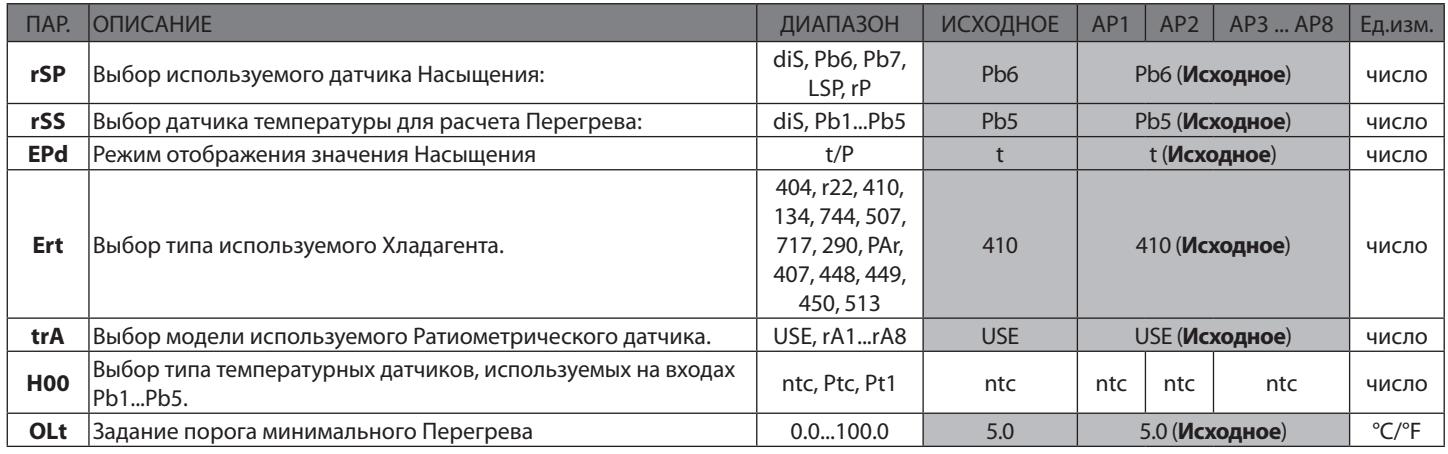

### **ЛОКАЛЬНАЯ СЕТЬ И СЕТЬ МОНИТОРИНГА**

До 8-ми контроллеров **RTX 600 /V** могут соединяться в локальную сеть Link<sup>2</sup>, при этом для подключения всех этих приборов в сеть мониторинга с протоколом Modbus достаточно подключить в эту сеть один из этих приборов, который будет роль шлюза для подключения в сеть мониторинга остальных приборов локальной сети.

В таком случае локальная сеть Link<sup>2</sup> использует те же адреса, что и сеть системы мониторинга.

Никаких ограничений по адресам нет (допускается нарушение последовательности при их задании) и в этой конфигурации нет прибора, назначаемого МАСТЕРОМ.

Любой прибор позволяет получить системе мониторинга доступ к данным всех приборов локальной сети.

Ниже представлен пример подключения к системе мониторинга приборов, объединенных локальной сетью Link<sup>2</sup>:

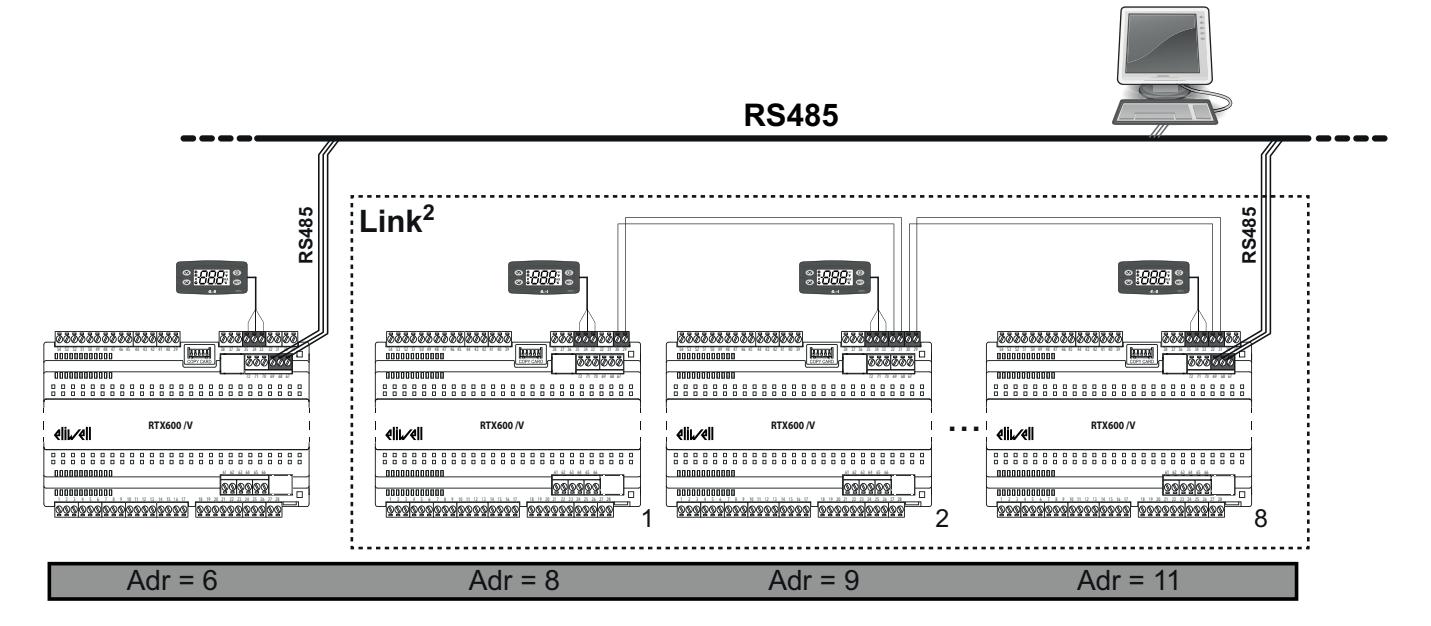

Используемые параметры приведены в таблице ниже:

![](_page_7_Picture_560.jpeg)

#### **ПРОГРАММА DEVICE MANAGER**

**RTX 600 /V** может работать с программой "Device Manager" через интерфейсный модуль DMI.

Эта программа позволяет изменять значения параметров и их визуализацию, причем как для основного набора параметров, так и для всех векторов предустановленных Приложении с использование Персонального компьютера.

Подключение к ПК приводится аналогично тому, как подключается карточка копирования UNICARD. При этом можно запрограммировать прибор напрямую (через DMI) или с ПК запрограммировать UNICARD (без DMI), а с нее уже и сам прибор.

**RTX 600 /V Domino 8/22**

### **РАМОЧНЫЙ НАГРЕВАТЕЛЬ (РН)**

Прибор имеет регулятор для включения Рамочного нагревателя (РН) смотрового стекла холодильной установки. Контроллер управляет внешним твердотельным реле (SSR) через выход Открытый Коллектор (OC) или внешним модулем через аналоговый выход (0...10 В, 4...20 мА). Некоторые примеры подключений представлены ниже:

![](_page_8_Figure_3.jpeg)

Управление Рамочным Нагревателем (РН) может быть:

1. с фиксированным ШИМ циклом (только при **FH** = dc)

2. пропорциональным измеренной температуре

3. пропорциональным разности температуры и полученной удаленно Точкой росы

Вариант **1** имеет фиксированный рабочий процент, задаваемый параметрами **FH4** (День), **FH5** (Ночь) и **FH6** (День и Ночь),

При вариантах **2** и **3** регулирование пропорционально температуре с одного из датчиков: Pb1, Pb2, Pb3, Pb4, Pb5, Pbi или PFi (см. параметр **FH**). Значение выхода зависит от температуры с датчика как показано на диаграммах ниже:

![](_page_8_Figure_10.jpeg)

Значение выхода зависит от Точки Росы (окружающего воздуха), которая задается параметром **FH0**.

Используемые параметры приведены в таблице ниже:

![](_page_9_Picture_74.jpeg)

### ФУНКЦИЯ ОЧИСТКИ УСТАНОВКИ

Данная функция используется для обслуживания установки и может запускаться в двух случаях:

- путем запуска соответствующей функции из их меню
- нажатием функциональной кнопки, запрограммированной для этой цели (НЗх = 9).

![](_page_9_Figure_7.jpeg)

При обычной работе:

- Нажмите и удерживайте 5 секунд назначенную функциональную кнопку для перехода в 1 режим Состояния очистки (А) когда:
	- Вентилятор работает, а все другие нагрузки отключены
	- Иконка состояния Вентилятора горит непрерывно
	- На дисплее высвечивается метка функции Очистки CLn
- Нажмите и удерживайте 5 секунд назначенную функциональную кнопку для перехода в 2 режим Состояния очистки (В) когда:
	- Все нагрузки отключены
	- На дисплее высвечивается метка функции Очистки CLn
- Нажмите и удерживайте 5 секунд назначенную функциональную кнопку для возврата из режима Очистки к обычной работе.

При пропадании питания во время выполнения режима Очистки после восстановления питания прибор начнет работу в обычном режиме (команда на выполнение режима Очистки будет отменена).

### **ПОДКЛЮЧЕНИЕ КЛАВИАТУРЫ И ЭХО-ДИСПЛЕЯ**

К каждому контроллеру **RTX 600 /V** можно подключить одну клавиатуру **KDEPlus**, **KDWPlus** or **KDTPlus** И, при необходимости, еще и эходисплей **ECPlus** к разъему, имеющемуся на клавиатуре.

#### **ПОДКЛЮЧЕНИЕ RTX 600 /V + KDEPlus + ECPlus**

![](_page_10_Figure_4.jpeg)

#### **ПОДКЛЮЧЕНИЕ RTX 600 /V + KDWPlus + ECPlus**

![](_page_10_Figure_6.jpeg)

**ПРИМЕЧАНИЕ:** Эхо дисплей ECPlus к клавиатуре KDWPlus подключается через разъем подключения клавиатуры к контроллеру.

#### **ПОДКЛЮЧЕНИЕ RTX 600 /V + KDTPlus**

![](_page_10_Figure_9.jpeg)

**ПРИМЕЧАНИЕ:** НЕОБХОДИМО настроить параметры **H33 = 0** и **H34 = 6**

#### **ПОДКЛЮЧЕНИЕ RTX 600 /V + ECPlus**

![](_page_10_Figure_12.jpeg)

**RTX 600 /V Domino 11/22**

### **ИНТЕРФЕЙС КЛАВИАТУР KDEPlus и KDWPlus**

![](_page_11_Picture_353.jpeg)

### **ЗАГРУЗКА ИСХОДНЫХ ПРИЛОЖЕНИЙ**

Процедура загрузки исходных предустановленных Приложений включает следующие шаги:

- 1. При подаче питания на прибор нажмите и удерживайте нажатой кнопку **ват**: на дисплее появится метка "AP1". **ПРИМЕЧАНИЕ**: На клавиатуре **KDTPlus** в течение 30 секунд от завершения тестирования индикаторов нажмите любую кнопку на 1 секунду для вывода из «спящего» режима, а затем нажмите вместе две кнопки <sup>кат</sup> +  $\leq$  для метки "AP1".
- 2. Пролистайте метки Приложений (AP1 ... AP8) кнопками **2** и  $\blacktriangleright$
- 3. Выберите нужное Приложение нажатием кнопки вновы на его метке или отмените процедуру выбора Приложения нажатием кнопки  $\Box$  или дождавшись окончания отсчета задержки неиспользования кнопок.
- 4. При успешном выборе Приложения на дисплее появится метка "**yES**", а при ошибке операции метка "**no**".
- 5. Прибор перезапуститься и вновь выполнит тестирование индикаторов.
- 6. Спустя несколько секунд прибор перейдет в режим основного дисплея.

### *ПРЕДУПРЕЖДЕНИЕ*

#### **НЕПРАВИЛЬНАЯ РАБОТА УСТРОЙСТВА**

Процедура загрузки одного из предустановленных Приложений приводит к замене текущих параметров на установленные для выбранного Приложения, за исключением тех, что в **AP1**...**AP8** не входят (серый фон) и, поэтому, сохраняют значения. Это означает, что практически все внесенные в значения параметров изменения будут утеряны.

#### **Несоблюдение этих инструкций может привести к повреждению оборудования.**

#### **ВОЗВРАТ К ИСХОДНЫМ НАСТРОЙКАМ ПАРАМЕТРОВ**

Для **RTX 600 /V** предусмотрена возможность сброса настроек параметров к значениям одного из предустановленных приложений **AP1**...**AP8.** (смотри раздел "ЗАГРУЗКА ИСХОДНЫХ ПРИЛОЖЕНИЙ").

#### **ПАРОЛЬ**

![](_page_12_Picture_441.jpeg)

Отображение метки ввода пароля PA2 возможно в двух случаях:

- 1) **PA1≠0** и **PA2≠0**: После удержания кнопки более 5 секунд на дисплее отобразятся метки **PA1** и **PA2**. Выбирая метку Вы решаете переходить ли на уровень «Пользователя» (PA1) или «Инсталлятора» (PA2). 2) **в остальных случаях**: Метка ввода пароля **PA2** размещена в конце списка параметров уровня 1 («Пользователя»).
	- Если пароль активен, то его значение потребуется для перехода на уровень 2 («Инсталлятора»).
- Нажмите кнопку ват для ввода пароля изменяя значение кнопками  $\iff$  и  $\iff$  и подтвердив ввод кнопкой (ват

Если введено неправильное значение пароля, то метка PA1/PA2 появится снова. Повторите процедуру ввода пароля.

#### **МЕНЮ "СОСТОЯНИЯ УСТАНОВКИ"**

Коротко нажмите кнопку для открытия меню «Состояния установки». При отсутствии активных аварий появится метка "SEt". Метки других папок этого меню пролистываются кнопками  $\leftarrow$  и  $\leftarrow$  :

![](_page_12_Picture_442.jpeg)

#### **RTX 600 /V Domino 13/22**

#### **МЕНЮ "ПРОГРАММИРОВАНИЯ"**

Для открытия меню «Программирования» удерживайте нажатой кнопку **ват** не менее 5 секунд. Если защита ПАРОЛЕМ активна, то появится метка ввода пароля: введите **PA1** для уровня «Пользователя или **PA2** для уровня «Инсталлятора» (см. "ПАРОЛЬ" ). параметры уровня "**Пользователя**": При открытии уровня на дисплее появится метка первого параметра (например, "**rE**"). Кнопками  $\leq$  и  $\leq$  Вы можете пролистать все параметры этого уровня. Для выбора параметра коротко нажмите (вет) на его метке. Далее кнопками  $\triangleq$  и  $\geqslant$  измените значение подтвердите изменение нажатием кнопки  $\overline{\text{sgn}}$ параметры уровня "**Инсталлятора**": При открытии уровня на дисплее появится метка первой папки (например, "**CP**"). (параметры уровня «Инсталлятора» приведены в Руководстве пользователя, которое можно загрузить с сайта фирмы Eliwell **www.eliwell.com**).

**Примечание**: Снимите питание с контроллера и подайте его заново после изменения любого из параметров конфигурации.

#### **ОБЩАЯ В СЕТИ LINK2 КЛАВИАТУРА**

С локальной клавиатуры любого контроллера сети Link<sup>2</sup> можно осуществить навигацию по меню любого из приборов, подключенных к той же локальной сети Link². Эта функция запускается совместным нажатием  $(\,\,\otimes\,)$ и (  $(\,0\,)$  с удержанием 5 секунд. При работе в режиме удаленной клавиатуры мигают сразу две иконки **°C** и **°F**.

Вы будете запрошены ввести Modbus адрес (**Adr**) удаленного контроллера.

- Для возврата к исходному меню локального прибора:
	- нажмите кнопки  $\bigotimes$  и  $\bigcirc$  с удержанием нажатыми не менее 5 секунд;
	- оставьте кнопки без нажатия на время задержки в 60 секунд.

В режиме "удаленной клавиатуры" функция локальной клавиатуры (в отношении подключенного к ней прибора) блокируется. Блокировка полностью снимается через 3 секунды после возврата к обычному режиму.

При потере связи с удаленным контроллеров на дисплее клавиатуры в «Удаленном» режиме отображается метка "**---**".

### **КАРТОЧКИ КОПИРОВАНИЯ UNICARD / MFK**

Карточки копирования параметров UNICARD/MFK подключаются к TTL порту и позволяют быстро перепрограммировать параметры контроллера. Откройте меню уровня «Инсталлятора» введя пароль PA2 и перейдите кнопками **A** и **H** a метку папки **FPr**. Откройте ее нажатием свар, пролистайте функции кнопками  $\iff$  и  $\iff$  до нужной (например, "UL") и запустите нажатием свар

- **• Выгрузка** (UL): Эта функция позволяет выгрузить параметры с прибора на карточку копирования. При успешном выполнении команды появится метка "**yES**", а при ошибке отобразится метка "**no**". **• Формат** (Fr): Эта команда форматирует карточку копирования (необходима перед первым использованием с прибором данной модели, т.е. если она новая или использовалась с приборами другой модели). **ПРИМЕЧАНИЕ**: Выполнение команды Fr приводит к удалению всех данных. Эту операцию отменить НЕЛЬЗЯ. **• Загрузка** (dL): Эта функция позволяет загрузить параметры с карточки копирования в прибор. При успешном выполнении команды появится метка "**yES**", а при ошибке отобразится метка "**no**". **• Загрузка**: Подключите карточку копирования к прибору со снятым питанием. При подаче питания автоматически запуститься
- (с подачей питания) функция загрузки данных с карточки в прибор. После окончания тестирования индикаторов контроллера на дисплее появится метка "**dLy**", а при ошибке отобразится метка "**dLn**".

**ПРИМЕЧАНИЕ**: После загрузки параметров прибор начинает работу с новыми настройками.

#### **ПЕРЕПРОШИВКА ПРОГРАММЫ**

В контроллере имеется Загрузчик, который позволяет осуществить перепрошивку программы прибора на месте. Для этого можно воспользоваться карточкой копирования параметров UNICARD или MFK.

Процедура перепрошивки (обновления) программы:

- Подключите карточку копирования UNICARD/MFK с загруженной на нее программой к прибору (он может быть запитан)
- Запитайте прибор, если он был отключен от питания либо передерните питание прибора (отключите и подайте заново)
- Ждите пока индикатор на карточке копирования UNICARD/MFK мигает, что говорит о выполнении операции;
- По завершении процесса загрузки программы индикатор карточки копирования UNICARD/MFK будет:
	- **• ГОРЕТЬ**: если операция завершена успешно;
	- **• ПОГАШЕН**: если операцию выполнить не удалось (программа не совместима...)

#### **ЧАСЫ РЕАЛЬНОГО ВРЕМЕНИ (RTC)**

Часы могут использоваться для задания времен запуска Разморозки (6 времен для «рабочих» дней и еще 6 времен для «выходных» дней), настройки периодической Разморозки (каждые **n** дней) и настройки времен запуска Событий (действий) по расписанию (1 событие для «рабочих» дней и еще 1 событие для «выходных» дней).

Функции запуска разморозки в установленные моменты времени и периодическая разморозка взаимоисключающие функции (их нельзя активизировать одновременно). Если выбрана функция запуска Разморозки по часам RTC, то при их неисправности (метка аварии **E10**) режим разморозки будет запускать через интервалы времени, заданные параметром **dit**.

### **ДИАГНОСТИКА**

При возникновении аварий контроллер сигнализирует Зуммером (если имеется) и включением иконки (…). Для принятия аварии и заглушения зуммера коротко нажмите любую кнопку, иконка аварии при этом начнет мигать. Если установлены времена задержки/игнорирования аварии, то до окончания их отсчета авария выдаваться не будет (смотри параметры папки "**AL**").

### **ТАБЛИЦА АВАРИЙ**

![](_page_14_Picture_1087.jpeg)

**RTX 600 /V Domino 15/22**

### **ТАБЛИЦА ПАРАМЕТРОВ УРОВНЯ "ПОЛЬЗОВАТЕЛЯ"**

**ПРИМЕЧАНИЯ:** - Полный список параметров приведен в Руководстве пользователя (выгрузите с сайта Eliwell) - Параметры на сером фоне ( ) в состав предустановленных приложений (**AP1...AP8**) не входят и не изменяются при их загрузке.

![](_page_15_Picture_953.jpeg)

**RTX 600 /V Domino 16/22**

![](_page_16_Picture_963.jpeg)

**RTX 600 /V Domino 17/22**

**TOIAMEUALIAG.** Donu už crucev ranauerner ravnersu p Divergreene resultences (purovaute c caŭta Eliumil)

![](_page_17_Picture_17.jpeg)

RTX 600 /V Domino

![](_page_18_Picture_13.jpeg)

RTX 600 /V Domino

![](_page_19_Picture_704.jpeg)

**RTX 600 /V Domino 20/22**

![](_page_20_Picture_13.jpeg)

### **ОТКЛОНЕНИЕ ОТВЕТСТВЕННОСТИ**

Данная публикация является исключительной собственностью фирмы ELIWELL CONTROLS SRL, которая категорически запрещает воспроизводить и распространять ее без ясного на то разрешения ELIWELL CONTROLS SRL. Хотя разработке данного документа уделялось большое внимание, ELIWELL CONTROLS SRL не несут ответственности за последствия его использования. Это же относится ко всем специалистам и фирмам вовлеченным в подготовку и редактирование данного документа. ELIWELL CONTROLS SRL оставляет за собой право вносить любое изменение эстетического или функционального характера, без какого бы то предупреждения.

### **ОТВЕТСТВЕННОСТЬ И ОСТАТОЧНЫЕ РИСКИ**

Фирма ELIWELL CONTROLS SRL не несет ответственности за ущерб, нанесенный в результате:

- монтажа / эксплуатации, отличных от предусмотренных и, в частности, отличных от требований безопасности, предусмотренных нормами стандартов и приведенных в настоящем документе
- применения на щитах , без соответствующей защиты от электрического удара, воды и пыли после завершения монтажа
- применения на щитах с наличием доступа к частям с опасным напряжением без использования инструмента
- вскрытия и/или внесения изменений в изделие
- применение на щитах (панелях), не отвечающих действующим стандартам и требованиям.

### **УСЛОВИЯ ИСПОЛЬЗОВАНИЯ**

#### **Правила использования**

Для обеспечения безопасной эксплуатации прибор должен быть установлен и использован в соответствии с поставляемой инструкцией. При нормальных условиях использования, части прибора, находящиеся под опасным напряжением, должны быть недоступны. Прибор должен быть адекватно защищен от воздействий воды и пыли, доступ к нему должен осуществляется только с применением специального инструмента (за исключением передней панели). Прибор идеально приспособлен для использования в холодильном оборудовании домашнего и аналогичного применения и был протестирован в соответствии с Европейскими стандартами безопасности.

#### **Ограничения использования**

Запрещается любое применение, отличное от разрешенного. Необходимо отметить, что контакты реле функционального типа и могут повреждаться (отказывать), поэтому все защитные устройства, предусмотренные стандартом или подсказанные здравым смыслом должны устанавливаться вне прибора.

### **УТИЛИЗАЦИЯ**

Установка (или продукт) должны утилизироваться отдельно с соответствии с региональными стандартами по утилизации отходов.

### **ДАТА ПРОИЗВОДСТВА**

Дата производства печатается на этикетке прибора с указанием недели (WW) и года (YY) его изготовления (WW-YY).

**Eliwell Controls s.r.l.** Via dell'Industria, 15 • Z.I. Paludi 32016 Alpago (BL) - ITALY T: +39 0437 986 111 F: +39 0437 989 066 **www.eliwell.com Technical Customer Support:**

T: +39 0437 986 300 E: Techsuppeliwell@schneider-electric.com

#### **Sales:**

T: +39 0437 986 100 (Italy) T: +39 0437 986 200 (other countries) E: saleseliwell@schneider-electric.com -----------------------------------------------------

#### **Московский офис**

Москва, 115230, РОССИЯ ул. Нагатинская д. 2/2 этаж 4 офис 402 **тел.**: +7 499 611 79 75 **факс**: +7 499 611 78 29 отдел продаж: **michael@mosinv.ru** техническая поддержка: **leonid@mosinv.ru**

**www.mosinv.ru**

**MADE IN ITALY СДЕЛАНО В ИТАЛИИ**

![](_page_21_Picture_27.jpeg)

![](_page_21_Picture_28.jpeg)

![](_page_21_Picture_29.jpeg)

code 9IS54556.00 • RTX 600 /V DOMINO • rel.03/17 • RU **© Eliwell Controls s.r.l. 2017** • **Все права защищены.**